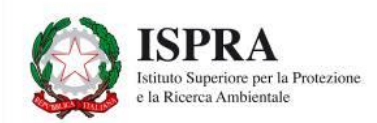

# **Manuale utente Applicazione Web Consumo di Suolo**

**[www.consumosuolo.isprambiente.it](http://www.consumosuolo.isprambiente.it/)**

## Indice

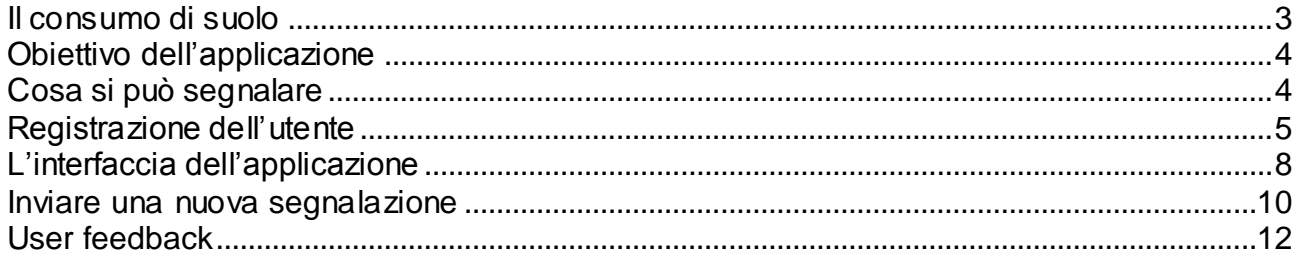

#### <span id="page-2-0"></span>**Il consumo di suolo**

Insieme con aria e acqua, il **suolo** è essenziale per l'esistenza delle specie viventi presenti sul pianeta e fornisce al genere umano i servizi ecosistemici necessari al proprio sostentamento.

Il **consumo di suolo** è la copertura artificiale di un suolo precedentemente non occupato, naturale o agricolo. La forma più evidente di copertura artificiale è **l'impermeabilizzazione** del suolo, o **cementificazione**, ovvero la copertura permanente con materiali artificiali (quali asfalto o calcestruzzo) per la costruzione, ad esempio, di edifici e strade. Altre forme di consumo di suolo sono lo scavo (comprese le attività estrattive), la contaminazione e la compattazione dovuta alla presenza di infrastrutture, manufatti, depositi permanenti di materiale o passaggio di mezzi di trasporto. In questi casi le **funzioni del suolo** sono inevitabilmente compromesse e, pertanto, visti anche i tempi estremamente lunghi di formazione del suolo, a livello europeo si è proposto di azzerare il consumo di suolo.

**ISPRA** assicura il monitoraggio del territorio attraverso la produzione di cartografia ottenuta da foto aeree o satellitari, ma non tutto si può vedere dall'alto! Per questo, il **tuo contributo è fondamentale** per segnalare le nuove aree che, ogni giorno, vengono occupate da edifici, infrastrutture o altre coperture artificiali.

### <span id="page-3-0"></span>**Obiettivo dell'applicazione**

L'applicazione ha l'obiettivo di inviare le **segnalazioni** di nuove aree costruite alla rete di monitoraggio ISPRA. In modo molto semplice e rapido è possibile segnalare la **posizione** di **nuove aree in costruzione** sfruttando le funzionalità GPS del cellulare e descrivere il tipo di **cambiamento** avvenuto nel punto segnalato.

Inoltre è possibile scattare ed inviare una **foto** dell'area segnalata.

I punti segnalati saranno validati dall'ISPRA e quindi entreranno a far parte della rete di **monitoraggio del consumo del suolo**.

#### <span id="page-3-1"></span>**Cosa si può segnalare**

L'applicazione è raggiungibile all'indirizzo:

<http://www.consumosuolo.isprambiente.it/mobile/segnalazioni/home.php>

tramite il browser di qualsiasi smartphone (I-Phone, Android, Windows Phone) in grado di collegarsi ad internet e dotato di GPS.

Tramite l'applicazione è possibile segnalare nuove aree costruite o in costruzione, che rientrano nelle seguenti tipologie di consumo del suolo:

- Edifici:
- Strade asfaltate:
- Strade sterrate:
- Piazzali e altre aree in terra battuta;
- Serre:
- Aeroporti e porti;
- Aree e campi sportivi impermeabili;
- Sede ferroviaria;
- Altre aree impermeabili;
- Campi fotovoltaici;
- Aree estrattive, discariche, cantieri.

Le segnalazioni possono anche essere retroattive, cioè descrivere cambiamenti avvenuti in passato.

#### <span id="page-4-0"></span>**Registrazione dell'utente**

L'indirizzo web:

<http://www.consumosuolo.isprambiente.it/mobile/segnalazioni/home.php>

permette la visione di tutte le segnalazioni inviate dagli utenti, non ancora validate dall'ISPRA.

Per inviare nuove segnalazioni è necessaria la registrazione dell'utente (assolutamente gratuita e conforme alla normativa vigente sulla privacy).

Dopo aver selezionato *Login* è possibile effettuare la registrazione inserendo i dati richiesti.

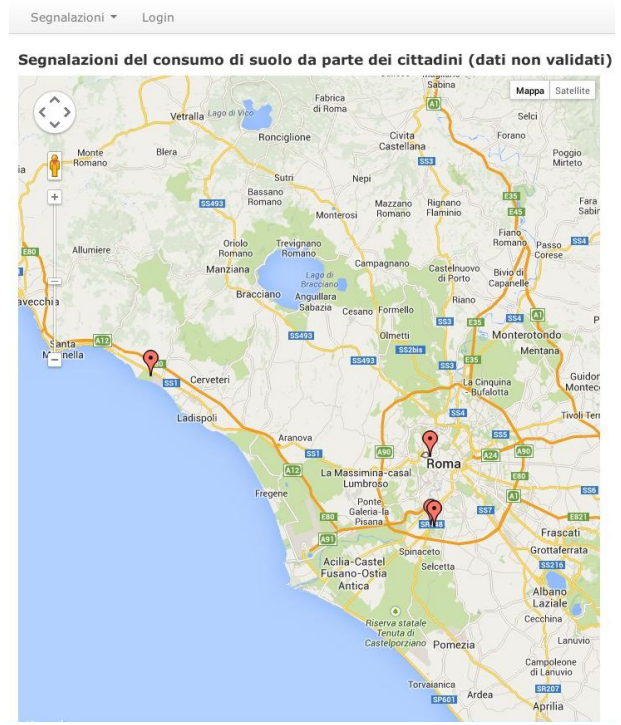

1. Per avviare la registrazione premere il bottone *Registra*

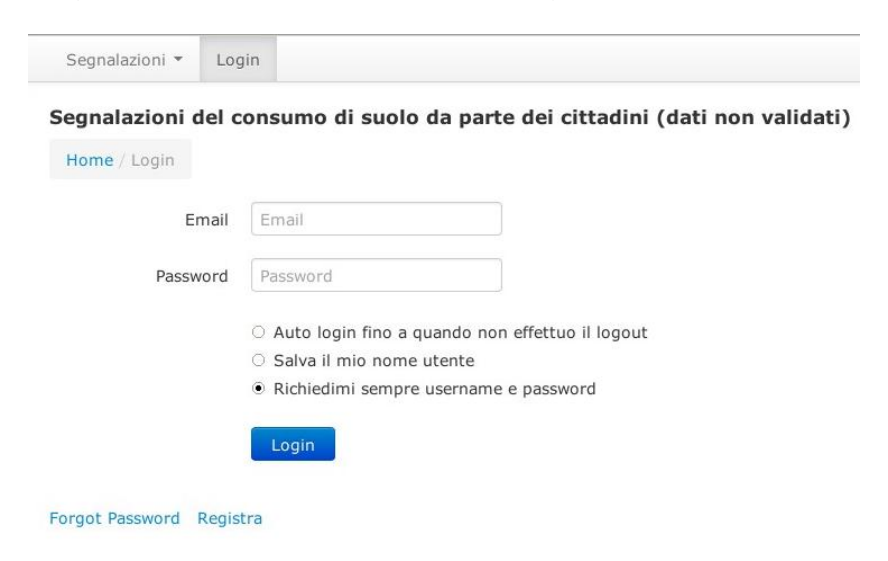

.

- 2. Nella schermata Registrazione inserire i dati richiesti:
	- Nome
	- Cognome
	- $\bullet$  Email
	- Password

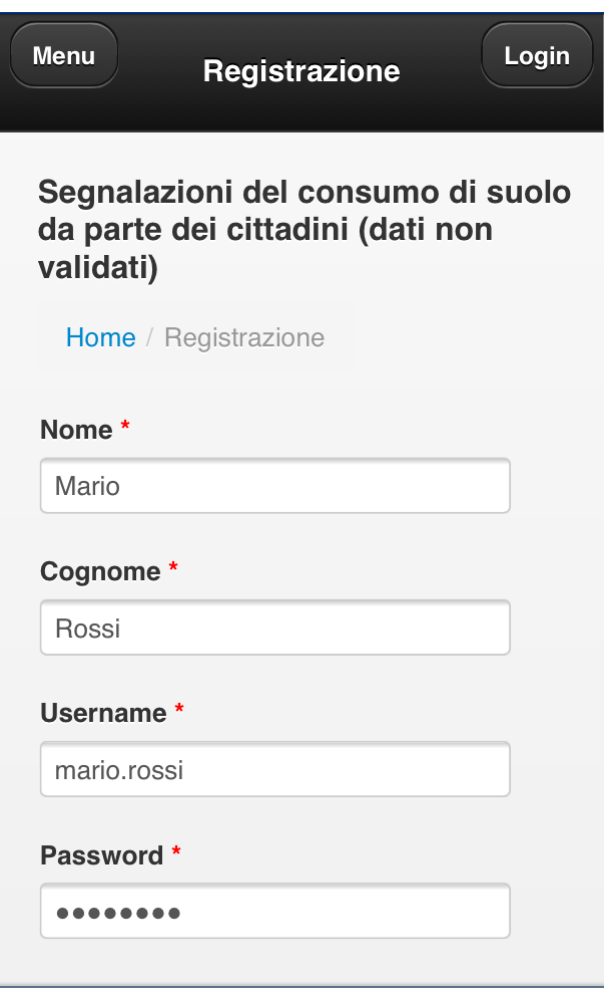

Dalla pagina di Login sarà possibile effettuare l'autenticazione dell'utente inserendo email e password utilizzati durante la registrazione.

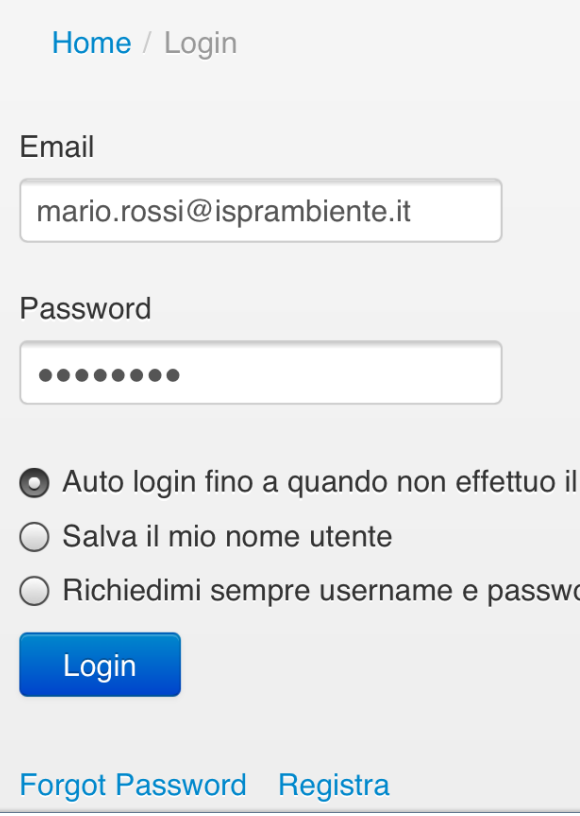

## <span id="page-7-0"></span>**L'interfaccia dell'applicazione**

L'interfaccia dell'applicazione è costituita da alcuni menu:

- *Segnalazioni*, per visualizzare le proprie segnalazioni, o tutte le segnalazioni degli  $\bullet$ utenti;
- *Servizi*, per accedere ad alcuni servizi di visualizzazione delle segnalazioni;  $\bullet$
- *Cambia password*, per modificare la password di autenticazione;  $\bullet$
- *Logout*, per uscire dall'applicazione.  $\bullet$

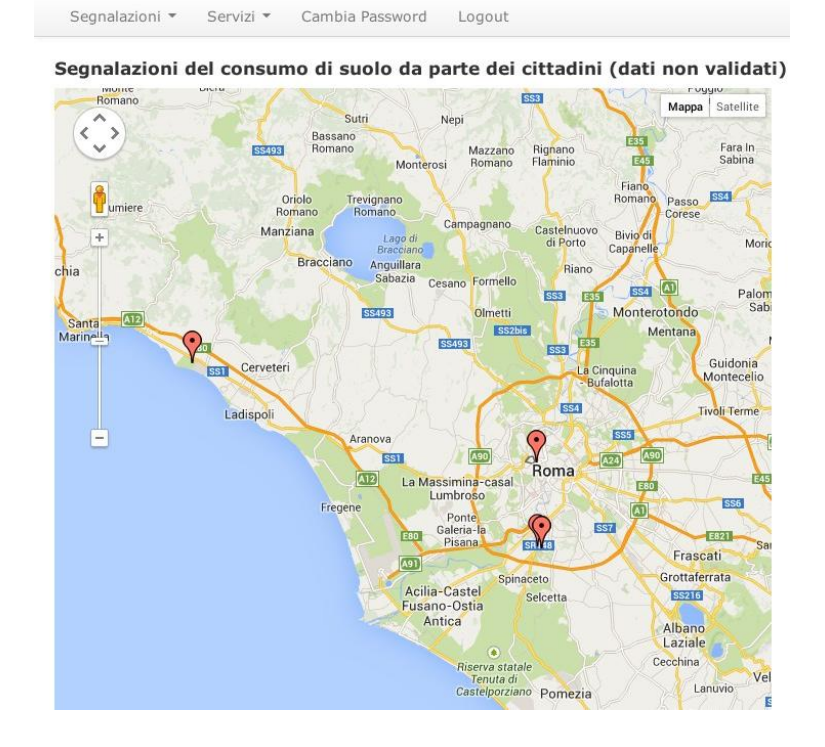

Dal menu *Segnalazioni* è possibile scegliere se visualizzare tutte le segnalazioni  $\bullet$ degli utenti in *Tutte le Segnalazioni*, o solo le proprie in *Le Mie Segnalazioni*.

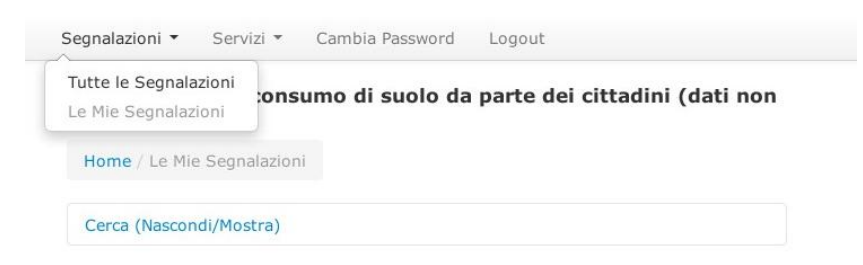

Dal menu *Servizi > Download* è possibile effettuare il download di un file KML,  $\bullet$ contenente tutte le segnalazioni e visualizzabile in altre applicazioni GIS come Google Earth.

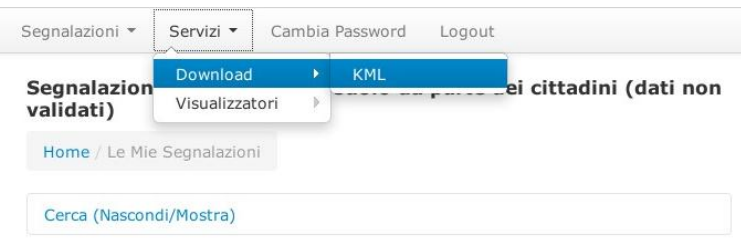

Dal menu *Servizi > Visualizzatori* è inoltre possibile visualizzare le segnalazioni in un visualizzatore Esri o in Google Maps.<br>
segnalazioni v | servizi v | cambia Password Logout

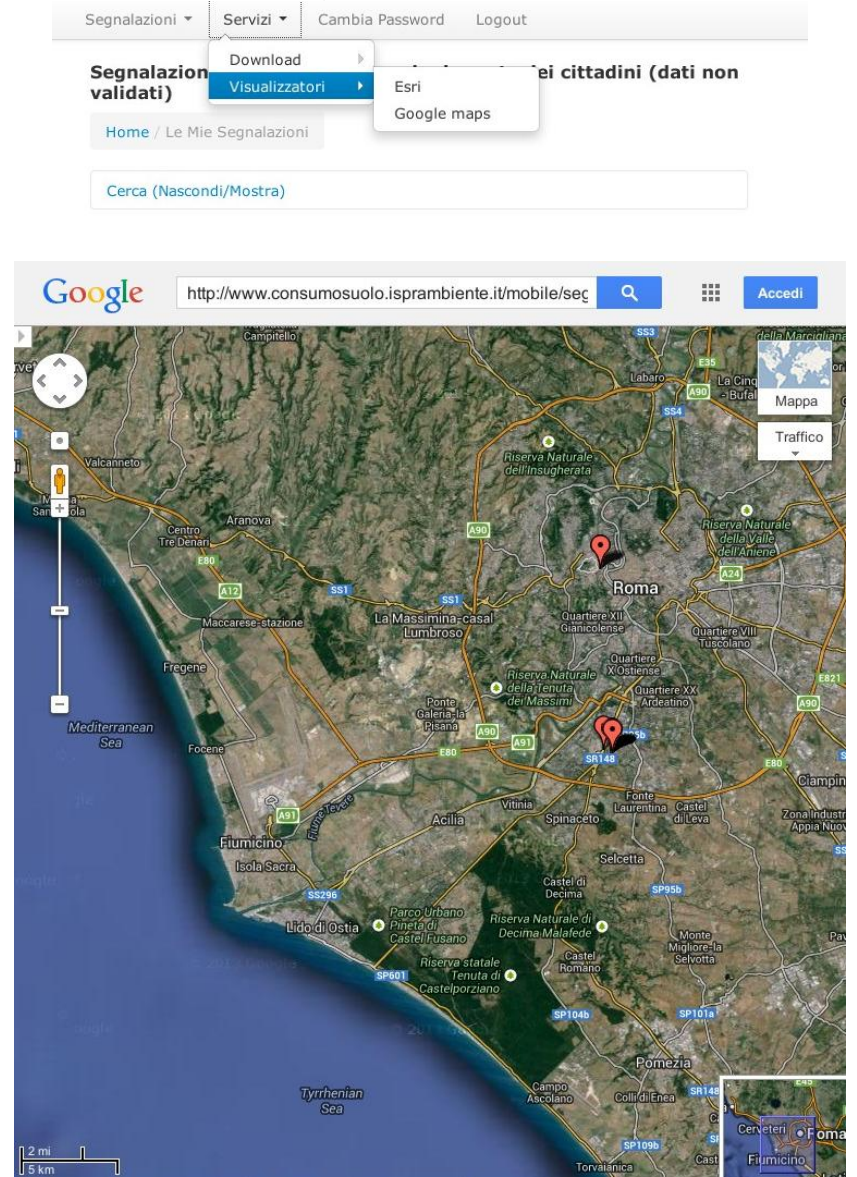

#### <span id="page-9-0"></span>**Inviare una nuova segnalazione**

**Attenzione!** Per inviare una nuova segnalazione è necessaria l'attivazione del **GPS** ed una connessione **internet** attiva.

Per fare una nuova segnalazione seguire questi passaggi:

**1. Selezionare la voce del menu** *Le Mie segnalazioni* **e premere il bottone** *Aggiungi*

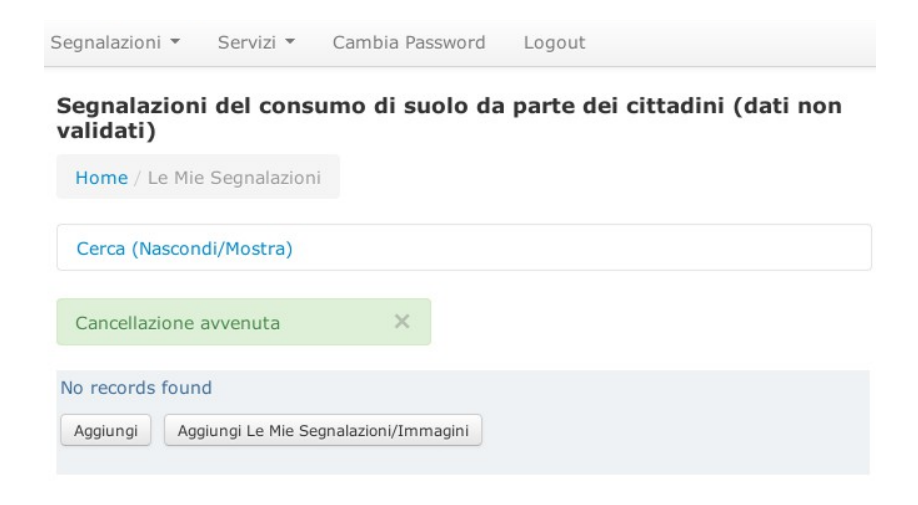

#### **2. Compilare i dati richiesti**

- *Descrivi cosa vedi*: una breve descrizione dell'area da segnalare;
- *Cosa c'era prima*: scegliere tra le opzioni una descrizione di cosa c'era prima del cambiamento;
- *Cosa c'è qui adesso*: scegliere tra le opzioni una descrizione dell'area in questo momento;
- *Quando è successo*: inserire l'anno in cui è avvenuto il cambiamento.

La posizione geografica è automaticamente inserita tramite il GPS.

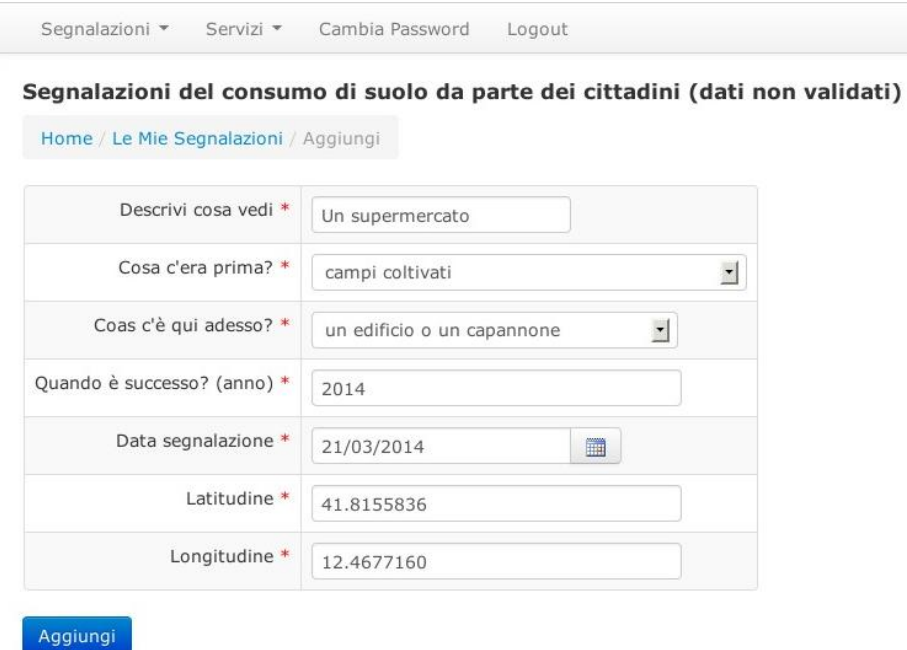

#### **3. Premere il bottone** *Aggiungi* **per inviare la segnalazione**

Un messaggio confermerà l'avvenuto inserimento ed il punto sarà visualizzato in *Le Mie Segnalazioni*.

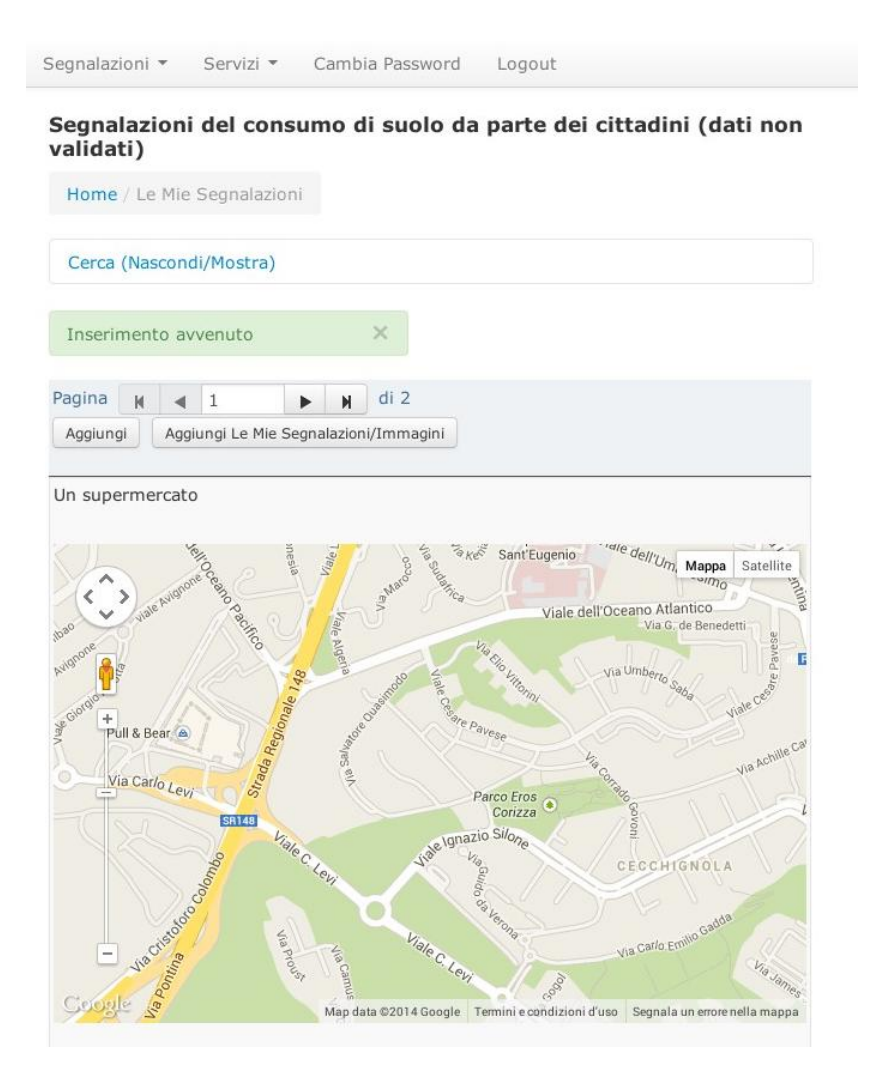

#### <span id="page-11-0"></span>**User feedback**

Per inviare suggerimenti o richiedere informazioni sull'uso dell'applicazione è possibile inviare messaggi al seguente indirizzo di posta elettronica: [consumosuolo@isprambiente.it](mailto:consumosuolo@isprambiente.it)